## **BRUGERMANUAL**

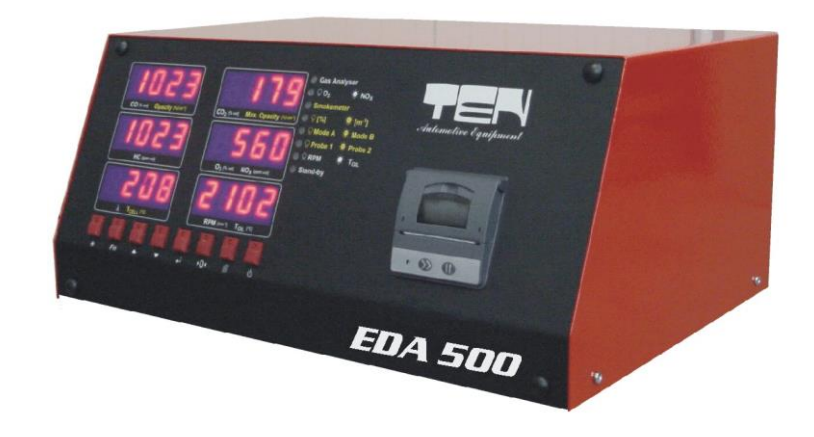

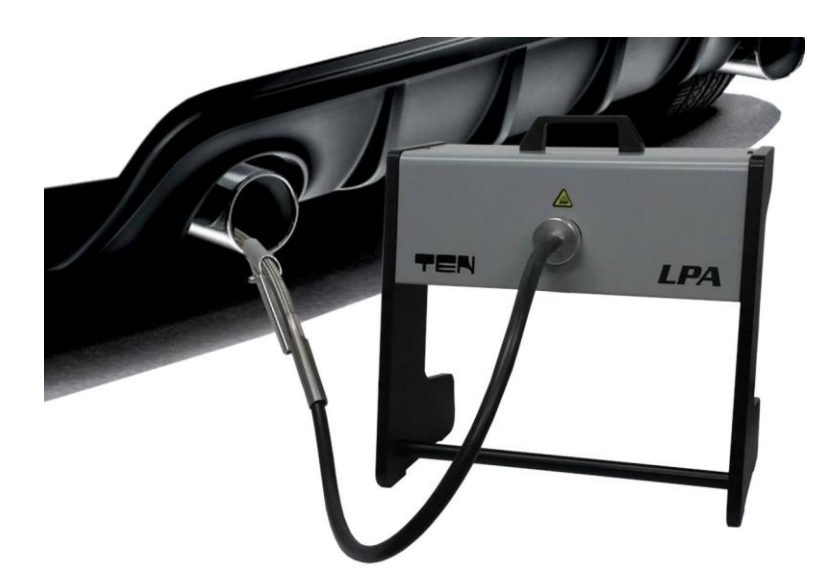

*LPA*

The contents of this user manual and LPA software are the intellectual property of Test Equipment Nederland B.V. Each way of duplication of this manual or software is not allowed without the permission of Test Equipment Nederland B.V. Test Equipment Nederland B.V is not responsible for any direct or indirect damage arising from the use of the apparatus or manual. The LPA is tested and approved according EMC-direktivet 2014/30/EU.

 $C<sub>f</sub>$ 

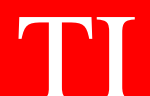

## Indhold

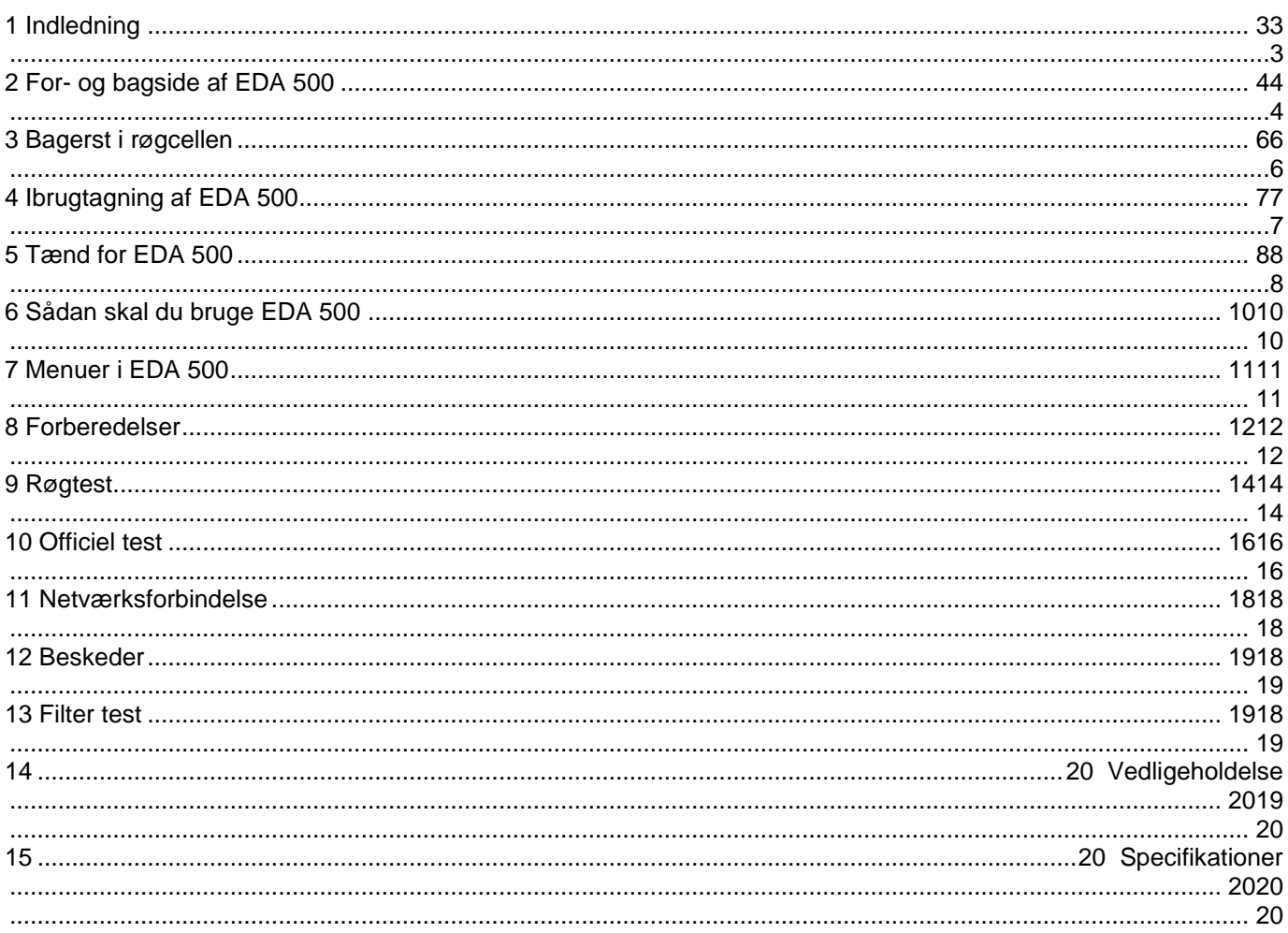

ī

÷,

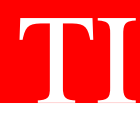

## <span id="page-2-0"></span> **1 Indledning**

Tak fordi du købte røgmåleren TEN LPA. INNOVA / EDA og LPA røgmåler er udviklet og produceret af TEN Automotive. På grund af det smarte design giver LPA dig en bred vifte af muligheder for at måle røgemissioner fra dieselperson - og erhvervskøretøjer.

Den nye model røghoved er kompakt og forsynet med den nyeste mikrocontrollerstyrede elektronik. Røgkammeret er lavet af aluminium og bruger den såkaldteunikke 'naturlige flow'-teknologi, der garanterer et minimum af vedligeholdelse.

I denne brugervejledning beskriver vi kombinationen af LPA røg hovedet og EDA 500. EDA 500 har digitale LED-skærme og en termisk printer til at give dig alle nødvendige oplysninger under en emissionstest.

Før du bruger LPA-røgmåleren, er det absolut nødvendigt at læse denne brugervejledning omhyggeligt!

Hvis du har spørgsmål om LPA, så tøv ikke med at kontakte os:

Forhandlerens navn:

## **Advarsel !**

## **Under drifter røgkammerets temperatur 75 ºC!**

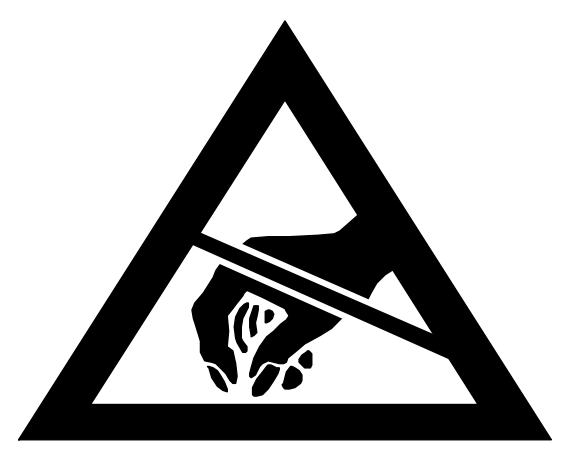

## **Brug altid beskyttelseshandsker, når du rører ved røgkammeret eller prøvesonden!**

TI

<span id="page-3-0"></span>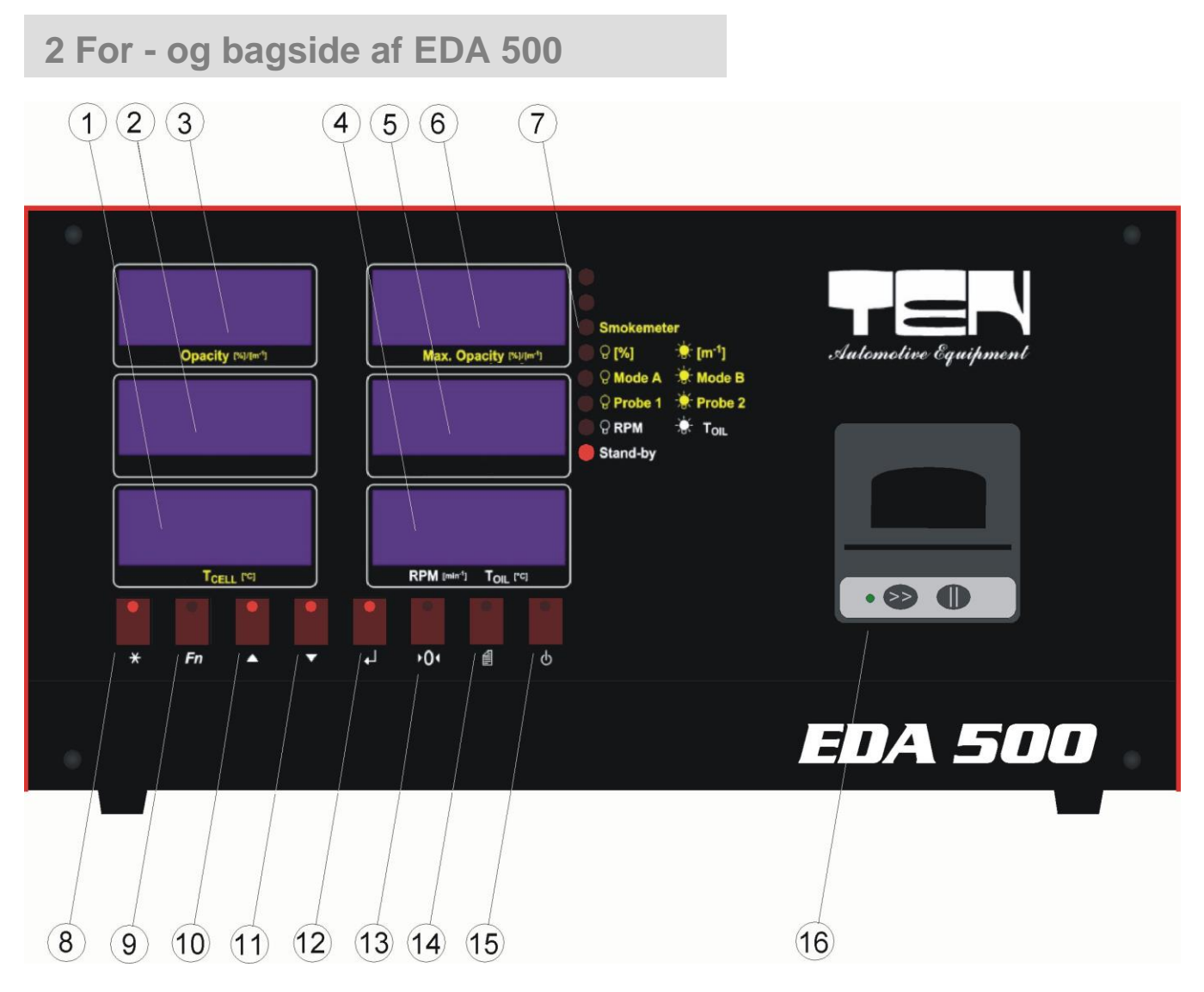

Figur 1. Forsiden af EDA 500

- 1 Røgkammertemperatur
- n.a.
- 3 Opacitet i % af  $m-1$
- 4 Omdrejningstal på 1/min eller olietemperatur i ºC
- n.a.
- 6 Maksimal opacitet i % af  $m-1$ <br>7 Indikatior lysdioder til forske
- 7 Indikatior lysdioder til forskellige funktioner
- Retur
- 9 Funktionstast
- 10 Op
- 11 Ned
- 
- 12 Enter<br>13 Kalib **Kalibrering**
- 14 Udskriv
- 15 Standby
- 16 Printer

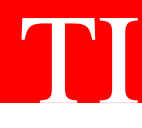

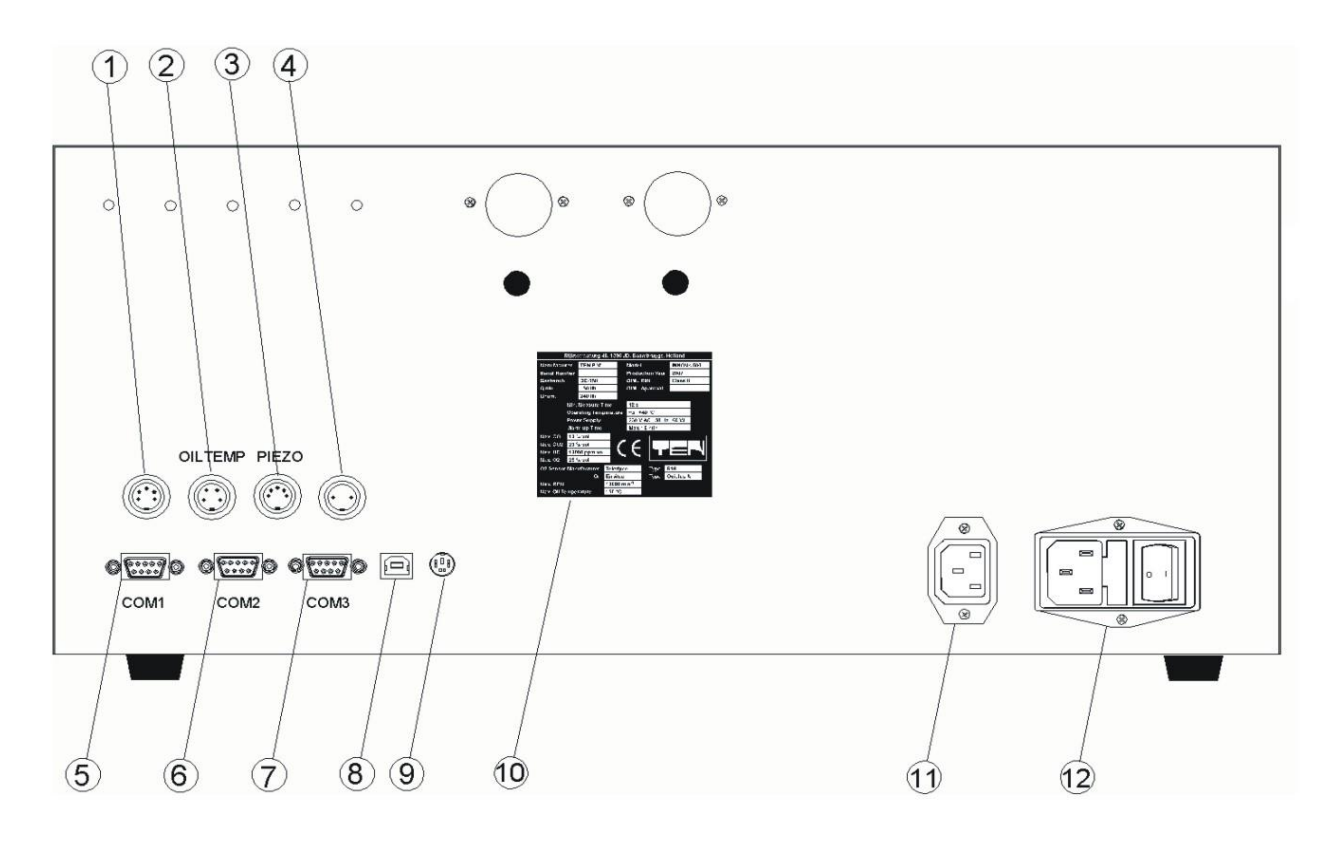

Figur 2. Bagerst i EDA 500

- 
- 1 N.a.<br>2 Tilsl<br>3 Tilsl 2 Tilslutning til olietemperaturføleren
- 3 Tilslutning til den valgfri piëzo- eller RPM-adapter (UBT 1000)
- 
- 4 N.a.<br>5 COM 5 COM1 port (n.c.)<br>6 COM2 port (netw
- 6 COM2 port (network-forbindelse)<br>7 COM3 port til LPA
- COM3 port til LPA
- 8 N.a.
- 9 N.a.
- 10 Typeplade
- 11 Netspændingsudgang til røgcellen<br>12 Netspændingsindgang med hoveda
- 12 Netspændingsindgang med hovedafbryder og sikringer

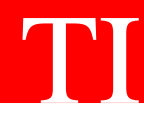

## <span id="page-5-0"></span> **3 Bagpå i testeren**

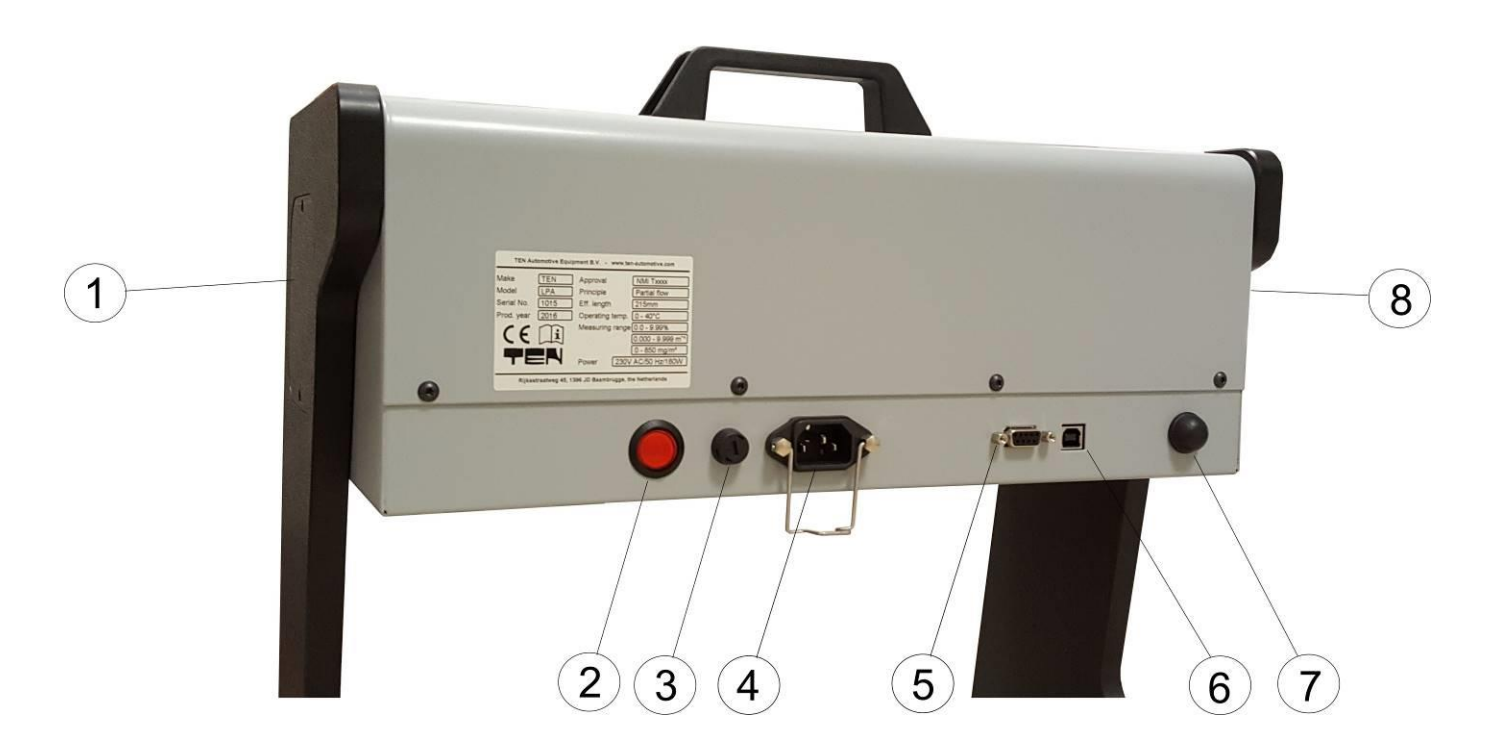

#### Figur 3. Bagside af røgmåleren

- 1 Lyskilde
- 2 Tænd/sluk
- 
- 4 Strømtilslutning
- 2 Tænd/sl<br>
3 Sikring<br>
4 Strømtil<br>
5 Net kab<br>
6 USB-po 5 Net kabeltilslutning
- 6 USB-port
- 7 Bluetooth-antenne<br>8 Modtager
- Modtager

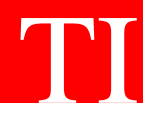

## <span id="page-6-0"></span> **4 Ibrugtagning af EDA 500**

EDA 500 leveres som standard med en prøvesonde og transmissionskabel.

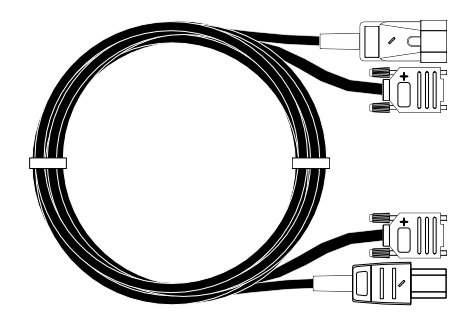

Figur 4. Transmissionskablet mellem EDA 500 og røgcellen.

Sørg for, at EDA 500 er slukket. Tilslut transmissionskablet bag på EDA 500. Tilslut netstikket med nummer 11 i figur 2 og dataene i KOM 3 nr. 7 i figur 2.

Den anden ende af kablet skal tilsluttes røgcellen. Forbind netstikket med nummer. 4 i figur 3 og datastikket med nr. 5 i figur 3. Nu er røgcellen forbundet til EDA 500.

For at måle omdrejningstallet for dieselkøretøjer skal du tilslutte den valgfri RPM-ledning eller valgfri RPM-adapter til 'PIEZO'-stikket, nummer 3 i figur 2.

For at måle temperaturen på køretøjets motor skal du tilslutte olietemperaturføleren til 'OIL TEMP.' stikket, nr. 2 i figur 2.

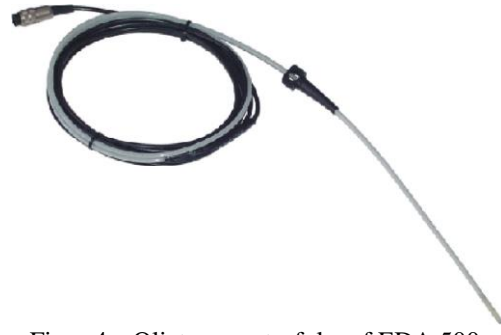

Figur 4a. Olietemperaturføler af EDA 500.

Nu er EDA 500 klar til brug.

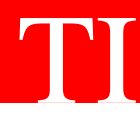

## <span id="page-7-0"></span> **5 Tænd for EDA 500**

Efter tænding af EDA 500 med hovedkontakten bagpå, nej. 12 i figur 2, vil EDA 500 automatisk udføre nogle interne selvtest. Efter opstartsskærmen med 'EDA 500', vises testresultaterne for brugeren.

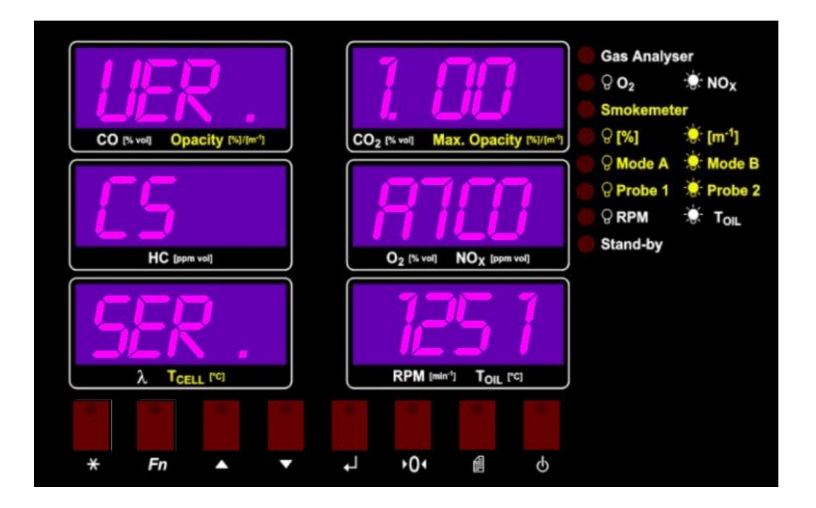

Figur 6. Oplysninger om versionen, checksum og serie nummer.

De præsenterede oplysninger har følgende betydning:

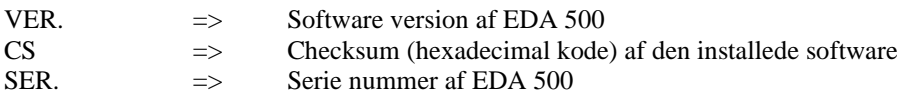

Efter denne skærm vil du se den aktuelle dato på skærmene.

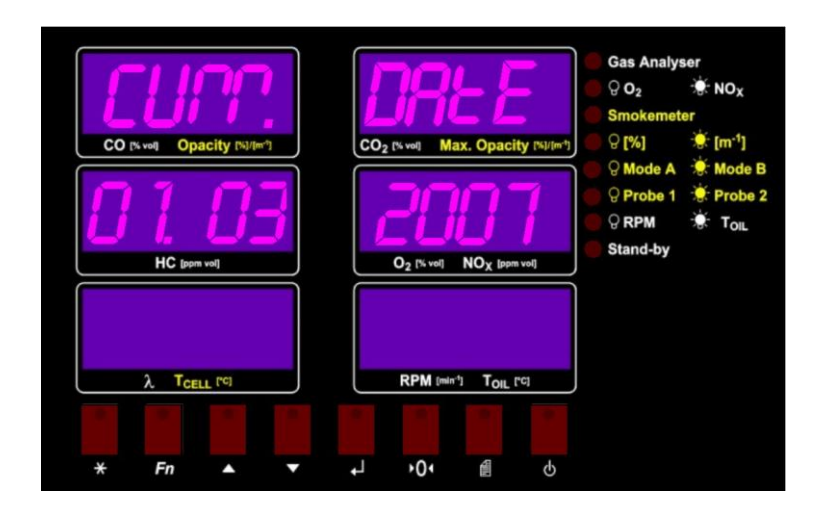

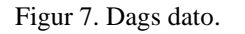

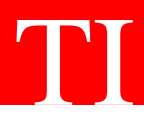

Den sidste skærm, som EDA 500 viser, er forfaldsdatoen for kalibrering. Dette er den dato, hvor den faktiske kalibrering udløber. Så EDA 500 kræver en ny kalibrering inden datoen for 'CAL. DUE', som du ser på skærmene.

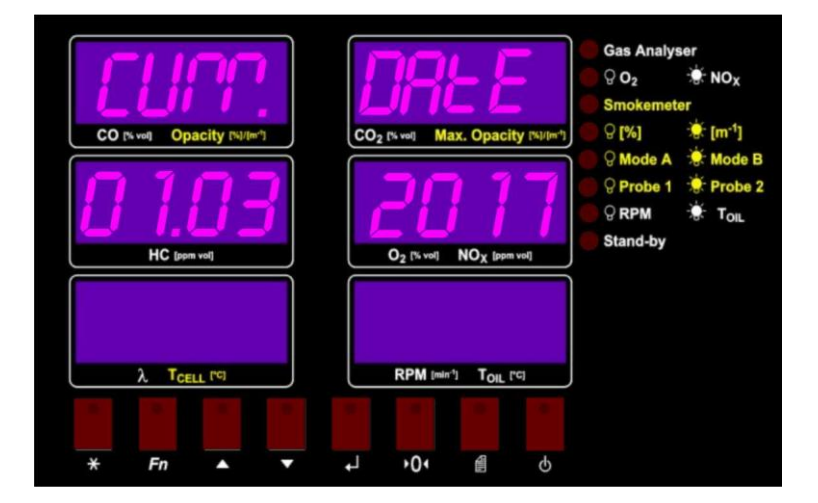

Figure 8. Kalibreringen udløber på denne dato.

Under selvtestens skærm er det ikke nødvendigt at trykke på nogen tast. Hver skærm opdateres efter 5 sekunder. Efter den sidste skærm vises 'STANDBY', hvilket betyder, at EDA 500 er i standbytilstand.

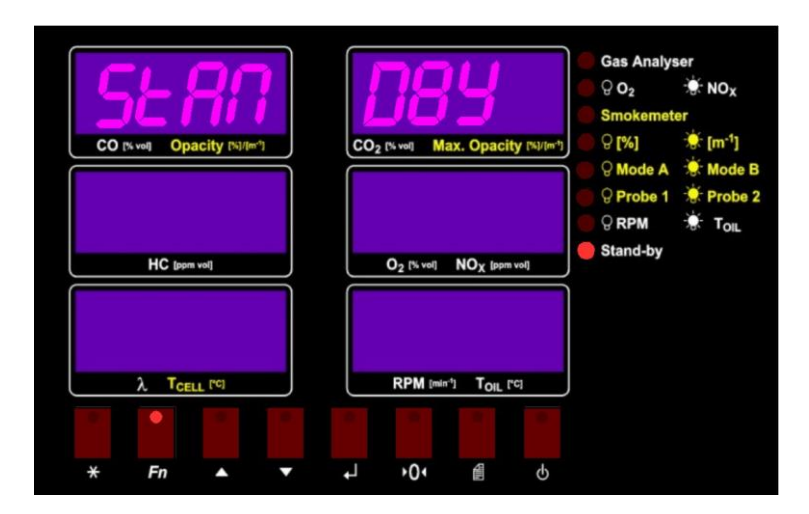

Figure 9. EDA-standbytilstand.

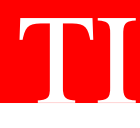

## <span id="page-9-0"></span> **6 Sådan bruges EDA 500**

Kontrol og brug af EDA 500 er meget enkel. EDA 500 styres af 8 taster på frontpanelet. Hvis du kan bruge en bestemt nøgle under et program part, vil dette blive angivet med den aktiverede led af nøglen.

Efter en opstart vil EDA 500 være i standbytilstand. Som du kan se i figur 10, lyser den aktiverede led på funktionstasten.

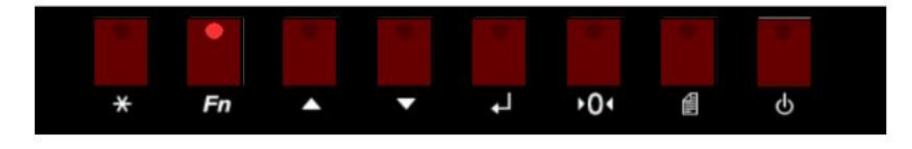

Figur 10. Nøglerne til EDA 500.

Tryk nu på funktionstasten. Du går ind i funktionsmenuen. På det øverste display vil du se teksten 'FUNKTION'. På skærmene i midten vil du se det element, du kan vælge. Du kan ændre menupunktet med op- og ned-tasterne.

Hvis du har valgt det ønskede menupunkt, skal du bekræfte dit valg med Enter-tasten.

Hvis du vil gå et skridt tilbage i menuen, skal du trykke på Escape-tasten.

Kalibrerings-, udskrivnings- og standby knappen har en særlig betydning under driften af EDA 500. Flere oplysninger om disse nøgler følger senere i denne vejledning.

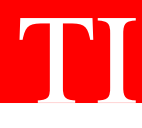

## <span id="page-10-0"></span> **7 Menuer i EDA 500**

Som nævnt i kapitel 6 kan du vælge følgende menuer og menupunkter, der kommer fra standby tilstand.

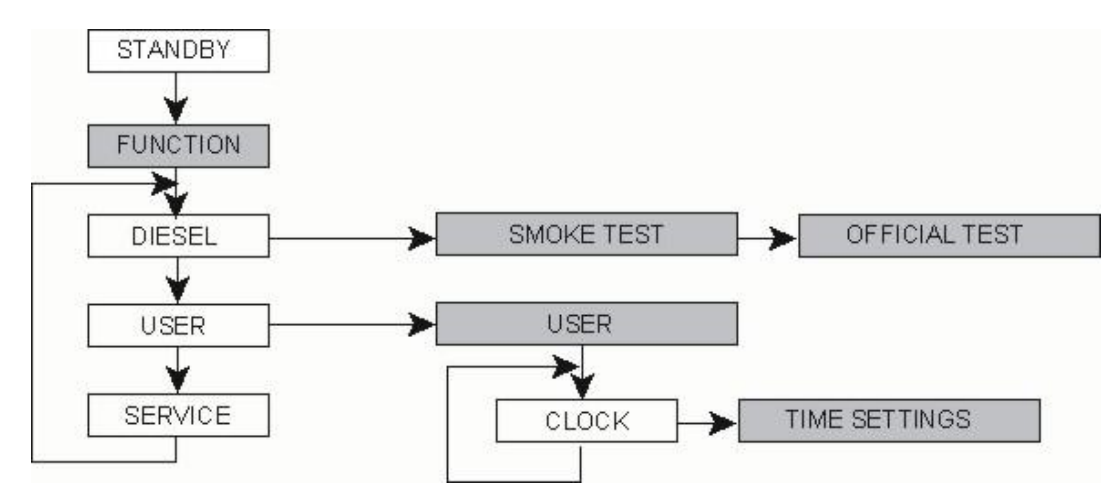

#### **Forklaring**

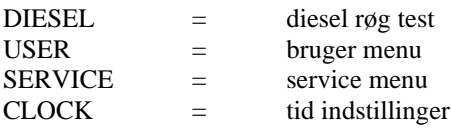

Servicemenuen er kun tilgængelig for serviceteknikere, ikke for operatører.

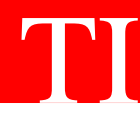

#### <span id="page-11-0"></span> **8 præparater**

#### **.RPM**

Køretøjets omdrejningstal registreres af en valgfri piëzo-klemme eller RPM-adapter. En standard piëzo-klemme har en diameter 6 mm på og passer til de fleste europæiske køretøjer. Afmonter motordækslerne på køretøjerne.

- Find et sted, hvor injektionsrøret er lige.
- Pas på, at dette stykke rør er rent og tørt.
- Brug om nødvendigt sandpapir til at rengøre injektionsrøret.
- Monter piëzo-klemmen omkring injektionsrøret.
- Spænd klemmens knap, men overdriv ikke.
- Placer den sorte krokodilleklemme (jord) ved injektionsrøret nær piëzoen.

Kontroller, at omdrejningstallet er registreret korrekt. Hvis ikke, gentag proceduren nævnt ovenfor på et andet sted af injektionsrøret.

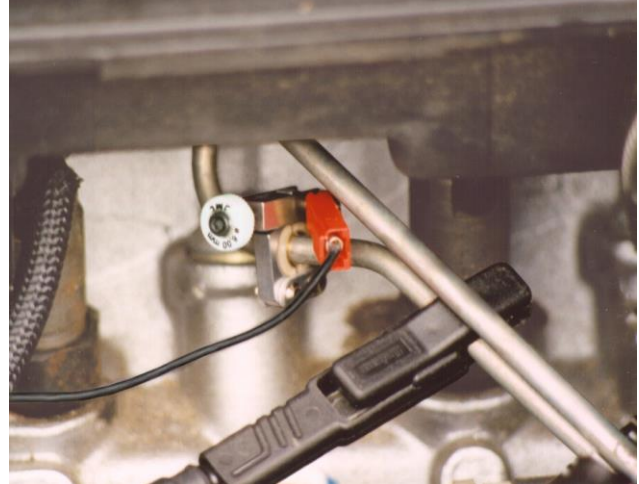

Figur 11. Placing af piëzo-klemmen

Bemærkning: Piëzo-klemmen kan ikke bruges til alle typer dieselkøretøjer, f.eks. common rail-dieselmotorer. Her for du har brug for en speciel RPM adapter. Hvis du bruger en adapter, skal du altid følge instruktionerne fra producenten.

#### **Olietemperatur sensor**

Pas på, at sensorens længde ikke er længere end længden af oliepinden. Flyt tilpasningsgummiet, indtil sensorens længde er korrekt. Placer nu temperatursensoren i motorens oliepindshul.

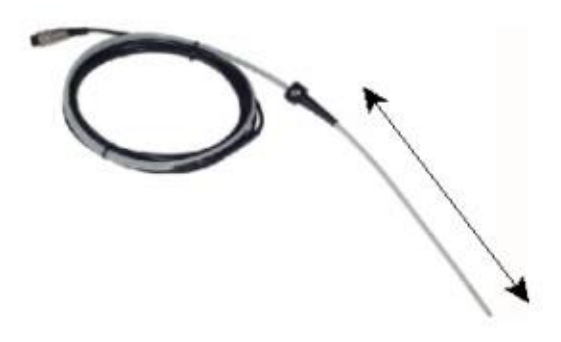

Figur 12. Olietemperaturføleren

Efter test skal du fjerne temperatursensoren fra motoren. Rengør spildolie fra motoren og temperatursensoren med et

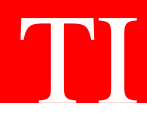

rent håndklæde eller klud. Glem ikke at placere oliepinden tilbage!

#### **Prøve sonde**

Brug altid den korrekte prøvesonde. Sonde 1 har en diameter på 10 mm. og bruges til udstødninger med en diameter mindre end 70 mm. 2 har en diameter på 27 mm og anvendes til udstødninger med en diameter lig med eller større end 70 mm. Placer sonden så langt inde som muligt i udstødningen. Pas på, at gasstrømmen i sonden er korrekt. Undgå skarpe kurver eller bøjning.

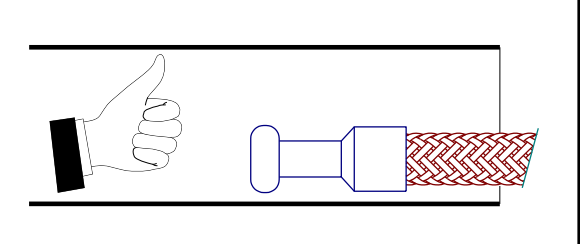

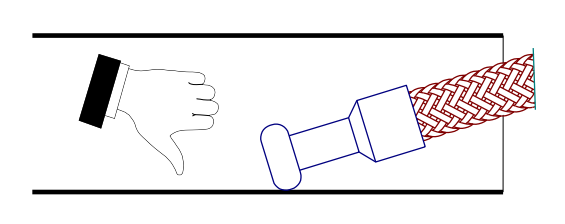

Figur 13. Placering af prøvesonden.

**Prøvesondens temperatur kan stige op til 100 ºC under en røgtest. Brug altid beskyttelseshandsker, mens du rører ved udstødningen eller prøvesonden!**

**Under en nulkalibrering af røgmåleren skal prøvesonden fjernes fra udstødningen**, **eller motoren skal slukkes!**

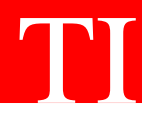

## <span id="page-13-0"></span> **9 Røgtest**

Fra standby tilstand trykker du på funktionstasten og vælger menupunktet 'DIESEL' med op- eller ned-tasterne. Bekræft din selektion med enter-tasten. Nu vises følgende skærmbillede.

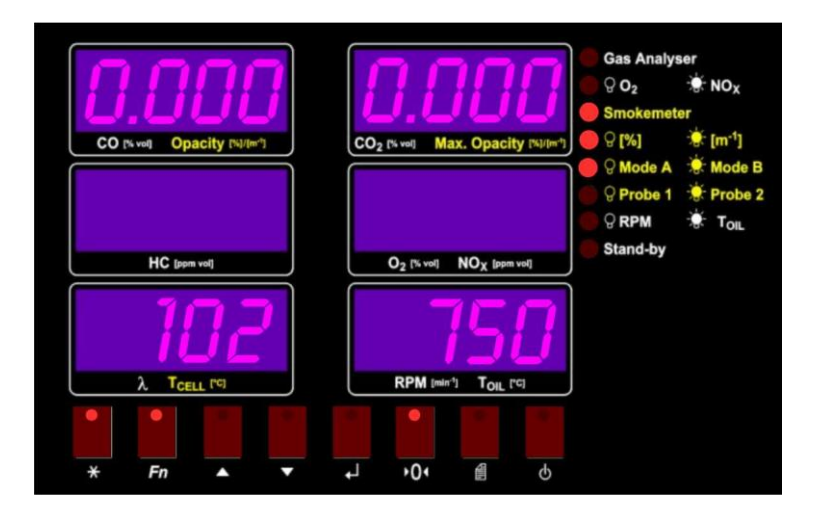

Figur14. Røg test

Denne skærm vises kun, hvis røg-celle temperaturen er over 75 ºC. Hvis temperaturen er lavere end 70 ºC, viser EDA 500 meddelelsen 'EDA-heating', og kun celletemperaturen vises.

Hvis opacitety og max. opacity display viser meddelelsen '----', skal du udføre en nulkalibrering. Tryk på nulkalibrerings tasten for at aktivere en nulkalibrering.

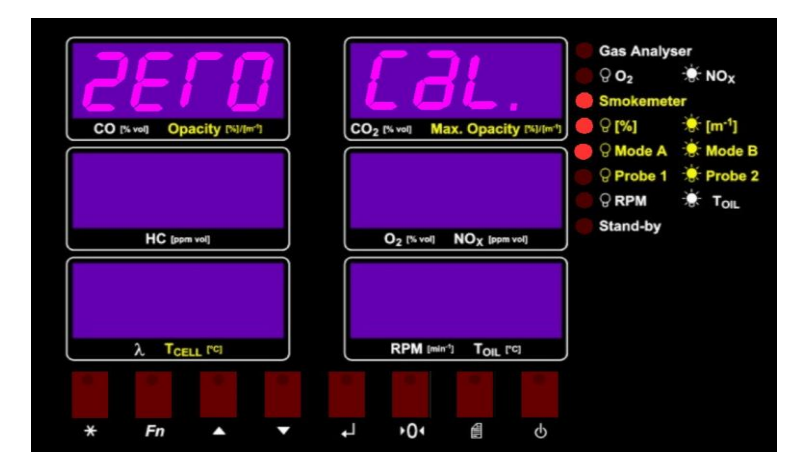

Figure 15. Nul kalibrering af røghovedet

#### **Vigtigt!**

**Vi råder dig til at udføre en nulkalibrering regelmæssigt. Sørg for, at prøven fjernes fra køretøjets udstødning under en nulkalibrering.**

#### **Trykkeri**

Hvis du ønsker at udskrive røgmålerens faktiske værdier, kan du trykke på print tasten. Den termiske printer af EDA 500 udskriver alle relevante oplysninger, herunder dato, klokkeslæt osv. på et stykke termisk paper.

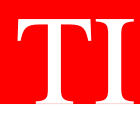

**Advarsel: Termisk papir har en begrænset levetid. Opbevar ikke termisk papir i nærheden af 'varme' kilder.**

#### **Indstillinger**

Under røgtesten kan operatøren ændre forskellige indstillinger eller læse røghovedets status. Når du har trykket på funktionstasten, kan operatøren vælge en af følgende menuer:

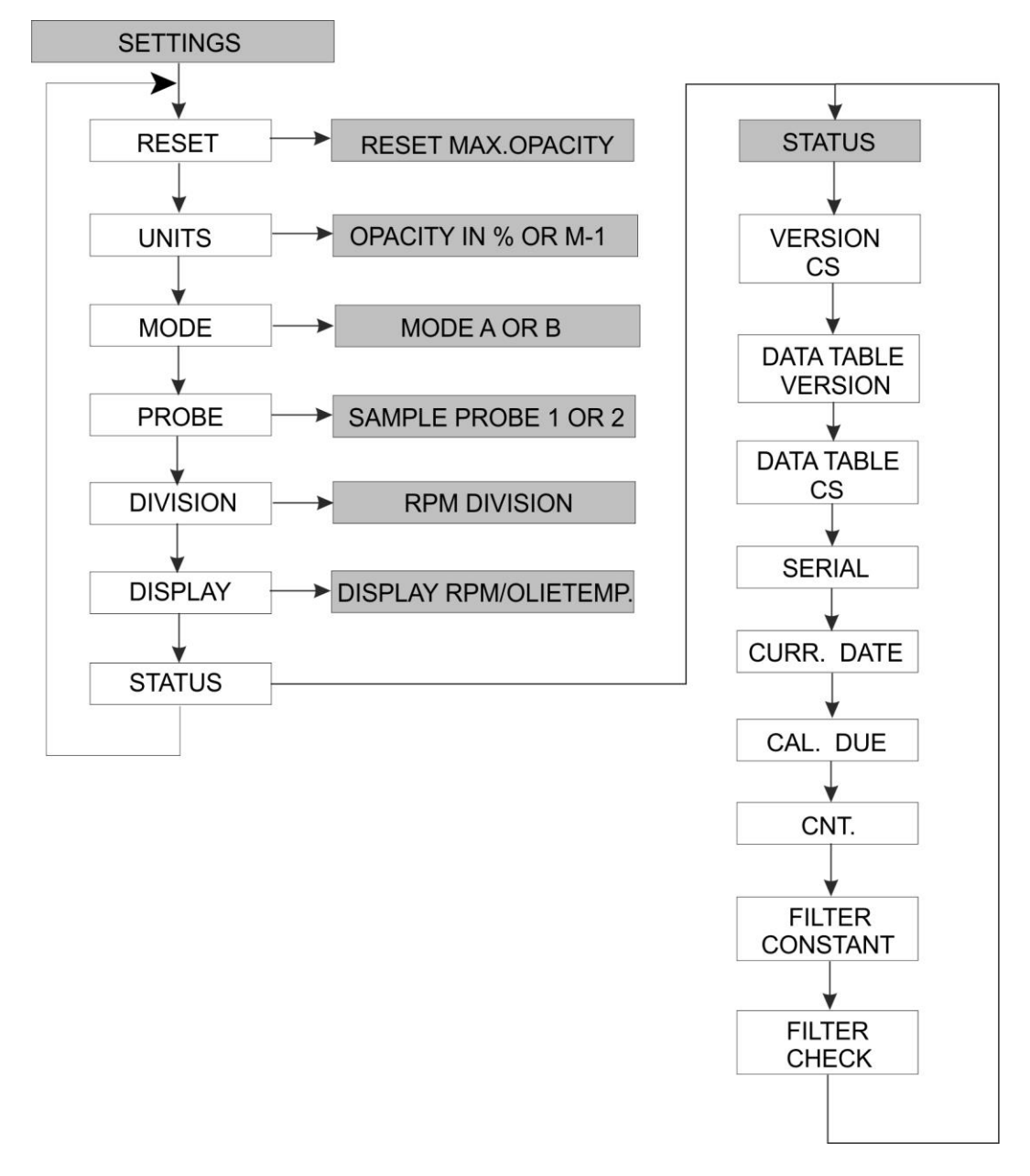

**RESET** Nulstil maks. opacitet.

**UNIT** Vælg opacitet i % (procent) eller m-1 (light absorptionskoefficient). Normalt under en test skal du altid bruge %.

**MODE** Vælg tilstand A (ikke filtreret) eller mode B (filtreret). Normalt under en test

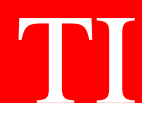

brug altid tilstand B.

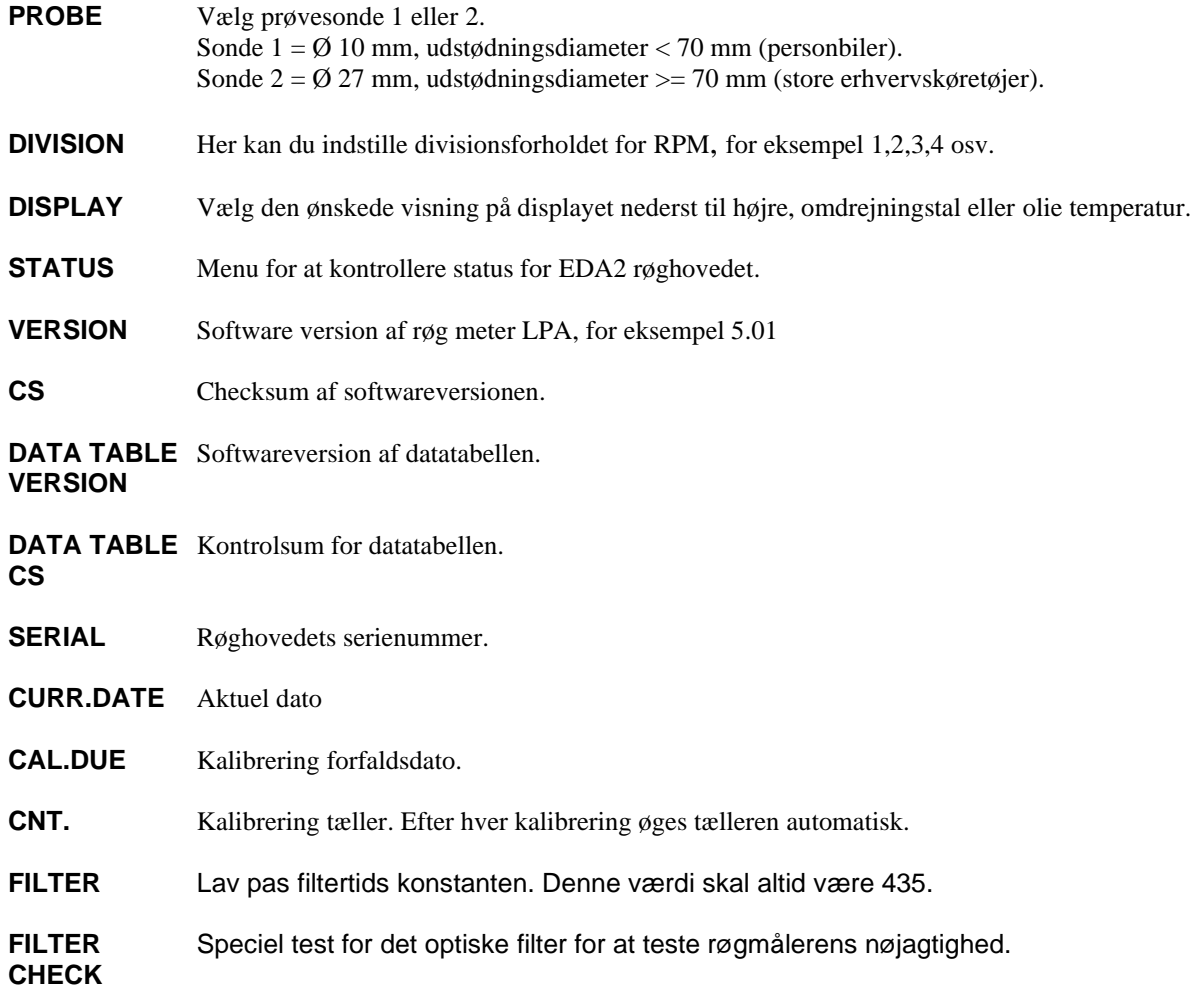

Bemærkning: Menuen "STATUS" bruges kun til kontrolformål

## <span id="page-15-0"></span> **10 Officiel test**

Under røgtesten skal du bare presse Enter-tasten for at starte den officielle test. Den officielle test er en serie på 3 frie accelerationer for at måle den maksimale emission af et dieselkøretøj.

Først danner EDA 500 en nulkalibrering. Sørg for, at prøven fjernes fra udstødningsrøret under en nulkalibrering. Efter nulkalibreringen indsætter du sonden i køretøjets udstødning.

Efter indsættelse af sonden skal operatøren være parat til at udføre de frie accelerationer. Operatøren kan se en nedtæller på 10 sekunder. Under nedtællingen berøres køretøjets gashåndtag ikke.

Efter nedtællingen viser EDA 500 ' THROTTLE UP', hvilket betyder, at operatøren skal trykke helt på pedalen, indtil det maksimale motoromdrejningstal er nået. Oprethold denne situation i højst 2 sekunder. Slip derefter pedalen og lad motoren køre tilbage til tomgang. Røgmålerens led blinker.

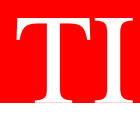

Efter 4 sekunder er EDA 500 shows 'RELEASE THROTTLE'. Disse 4 sekunder er den maksimale gastid for køretøjer med en 'langsom' motor (store erhvervskøretøjer). **For personbiler skal du bare opretholde den maksimale motorhastighed i 2 sekunder !**

Efter hver acceleration viser EDA 500 resultatet af testen i 3 sekunder. Herefter starter EDA 500 en ny nedtælling på 10 sekunder til den næste acceleration.

Operatøren skal udføre 3 frie accelerationer. Nu beregner EDA 500 båndbredden (maksimal opacitet minus den mindste opacitetsværdi). Båndbredden kan have enhver værdi. Efter at have gennemført den officielle test viser EDA 500 resultatet af testen, det beregnede gennemsnit af opaciteten af de 3 frie accelerationer, på opacitetsdisplayet.

Tryk på udskrivningstasten for at få en komplet rapport om den officielle test med alle registrerede værdier. Tryk på escapetasten for at lukke den officielle test og vende tilbage til den normale røgtest.

TI

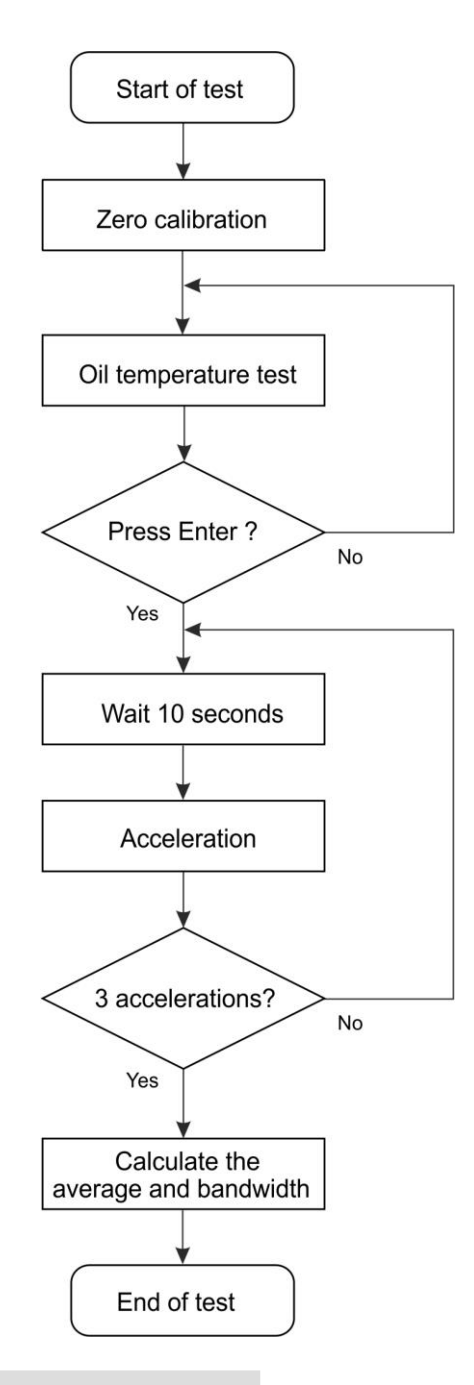

## <span id="page-17-0"></span> **11 Netværksforbindelse**

#### **Vigtigt!**

Hvis EDA 500 er tilsluttet netværket, kan EDA 500 overføre testresultaterne til en ekstern enhed. Efter afslutningen af den officielle test viser EDA 500 den gennemsnitlige opacitet. I løbet af denne fase kan den sende en kommando til at modtage testdataene fra EDA 500. Netværket skal være tilsluttet COM2-porten på EDA 500.

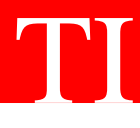

## <span id="page-18-0"></span> **12 Meddelelser**

Under drift kan EDA 500 vise forskellige meddelelser. Følgende meddelelser kan forekomme:

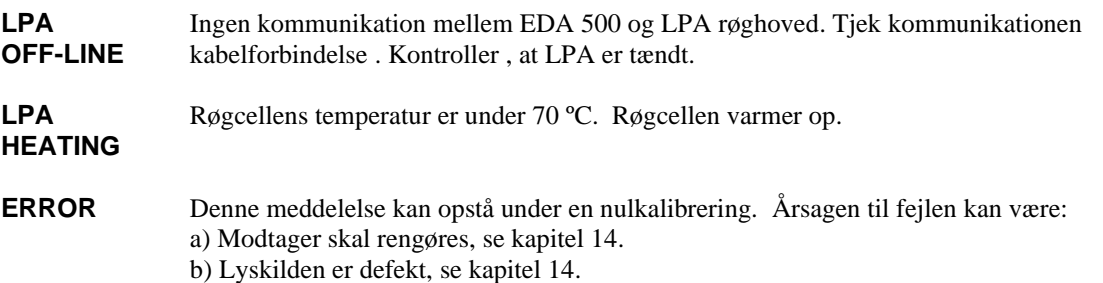

## <span id="page-18-1"></span>**13 Test med filter**

LPA-røgmåleren har brug for en periodisk kalibrering for at verificere nøjagtigheden. Dette skal gøres med et optisk neutralt densitetsfilter. Fordi røgkammerets dimensioner er meget kompakte, er vi nødt til at foretage en kompensation for at beregne HSU eller opacitetsprocenten. Til filtertesten skal LPA slukke for denne kompensation.

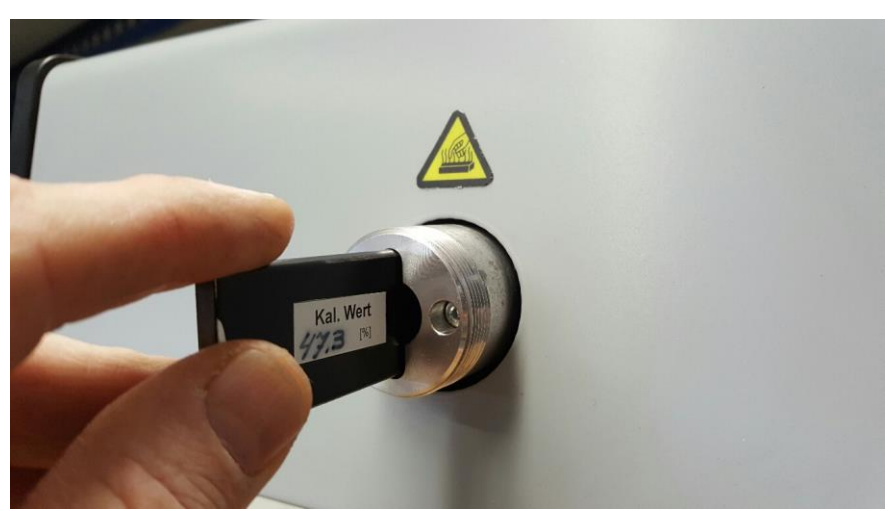

**Brug ikke det optiske filter i standardtesten! Brug kun det optiske filter i filtertesten !**

Figur 16. Indsæt det optiske filter i røgkammeret.

Vælg dieselmenuen, og start standardtesten. Tryk på Funktion, og vælg Status. Vælg Filtertest, og tryk på Enter. Røgmåleren udfører en nulkalibrering. Efter nulkalibreringen kan du fjerne prøvesonden og skruelåget. Indsæt filteret i røgmålerens indløb.

Læs filterværdien på det optiske filter. Aflæsningen på opacitetsdisplayet kan have en maksimal fejl på +/- 2% af filterværdien.

Tryk på Escape for at stoppe testen. Installer skruelåget og prøvesonden, og indtast standardtesten.

# TI

## <span id="page-19-0"></span> **14 Vedligeholdelse**

#### **Rensning**

Rengør ydersiden af EDA 500 og røghovedet med et blødt håndklæde og til sidst med en ikke-aggressiv væske som Glassex. Før rengøring af enheden skal du altid slukke for EDA 500 og fjerne netstikket. Lad røghovedet køle af til omgivelsestemperatur.

#### **Udskiftning af printerpapiret**

Open printeren ved at trække låget ved dækslet fremad. Fjern den gamle rulle, og læg den nye rulle i printeren. Lad et stykke papir af ca. 10 cm hænge ud af printeren. Tryk med begge hænder på printerdækslet for at lukke printeren. Tryk på en papirtilførselsnøgle for at kontrollere papirtransporten.

#### **Udskiftning af sikringerne**

Før du skifter sikringerne, skal du altid slukke for EDA 500, fjerne strømledningen og lade røghovedet køle af til omgivelsestemperaturen. Åbn den lille tændte hovedkontakt bag på EDA, nr. 12 i figur 2. Tag sikringerne ud og læg de nye sikringer i holderne af låget. Brug 230 V 2AT-sikringer. Luk låget.

I røghovedet er sikringsholderen placeret bag på LPA. Tryk og åbn holderen ved at dreje den mod uret. Tag holderen med sikringen. Udskift sikringerne. Brug 230 V 2AT-sikringer. Luk sikringsholderen ved at trykke på den og dreje den med uret. Hvis du ofte skal skifte sikringer, bedes du kontakte vores serviceafdeling!

#### **Kalibrering**

EDA 500 skal kalibreres en gang hver 12. måned. Kalibreringen kan kun udføres af autoriserede teknikere fra din leverandør. Vi råder dig til at tage en servicekontrakt inklusive den årlige kalibrering.

#### **Rengøring af røghovedets optiske komponenter**

Hvis modtageren bliver forurenet, vil modtagerspændingen falde, og røgmåleren vil vise 'FEJL' under en nulkalibrering på skærmene. Sluk for EDA 500, og lad røghovedet køle af til omgivelsestemperaturen.

Fjern dækpladen i venstre stativ med de to unbrakoskruer. Løsn modtagerstøtten ved at dreje skruerne i hånden. Tag nu modtagerstøtten ud af keglen. Rengør modtagerens forside med en ren og blød bomuldsklud. Rør ikke ved denne overflade, linsen, med fingrene. Sæt støtten tilbage til sin position og læg keglen i røgkammeret. Spænd skruerne og luk dækslet i venstre stativ. Tænd for røgmåleren, og udfør en nulkalibrering. Kontroller, at røgmåleren ikke viser fejlmeddelelsen igen.

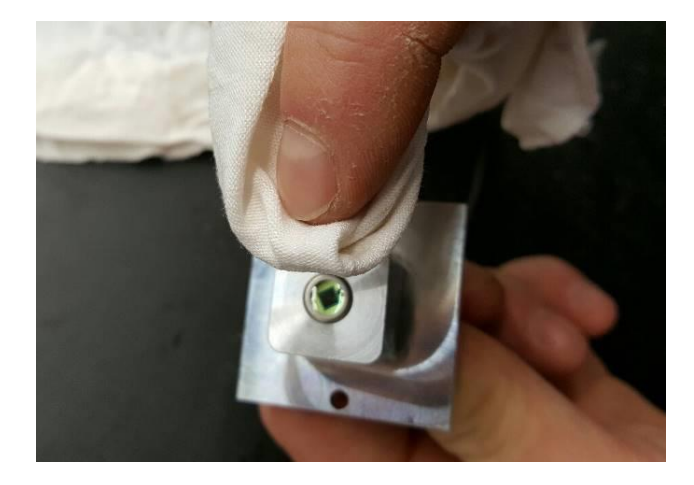

Figur 17. Rengøring af modtageren af røgmåleren.

## <span id="page-19-1"></span>**15 Specifikationer**

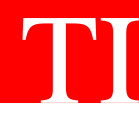

Vægt røgcelle

Eff. Længde **1986 - Eff. Længde** 1986 - 215 mm<br>Materiale 1986 - Aluminiu

Områder:

Olietemperatur 0-150 °C<br>Celletemperatur 0-100 °C Celletemperatur<br>RPM

Opløsning:

Olietemperatur 1 ºC<br>Celletemperatur 1 ºC Celletemperatur<br>RPM

Strømforsyning 200-250Vac 50/60 Hz med PE Spredt effekt Maks. 180 Watt Omgivelsestemperatur-10 til 40 ºC

Aluminium Dimensioner 420 x 250 x 450 mm (B x D x H)<br>Lyskilde LED 567 nm LED 567 nm Modtager BPW21 med V-filterλ Prøvesonde 10 mm, 2 meter længde Valgfri: 27 mm, 3.5 meter længde

Opacitet 0-99,9% 0-9.999 m-1<br>0-150 °C 300-9990 1/min

Opacitet 0,1 %  $0,001$ <sup>m-1</sup><br> $1^{\circ}$ C  $10$  1/min